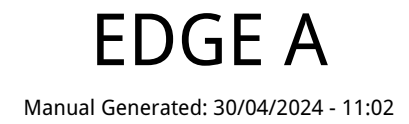

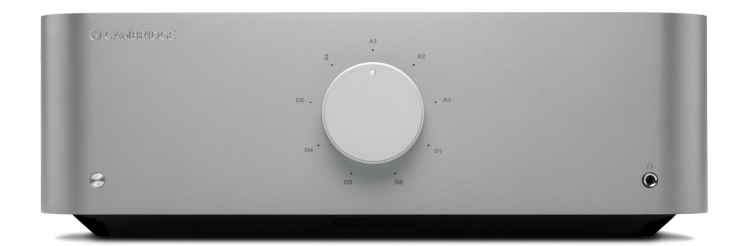

# **Table of Contents**

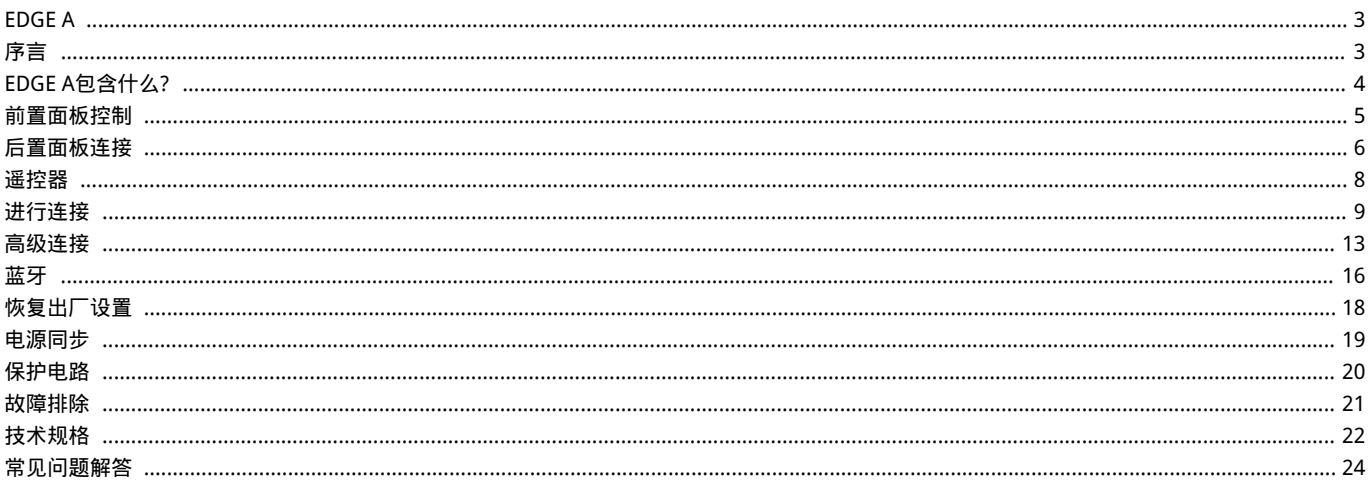

# <span id="page-2-0"></span>EDGE A

Last updated: April 23, 2024 02:34. Revision #12600

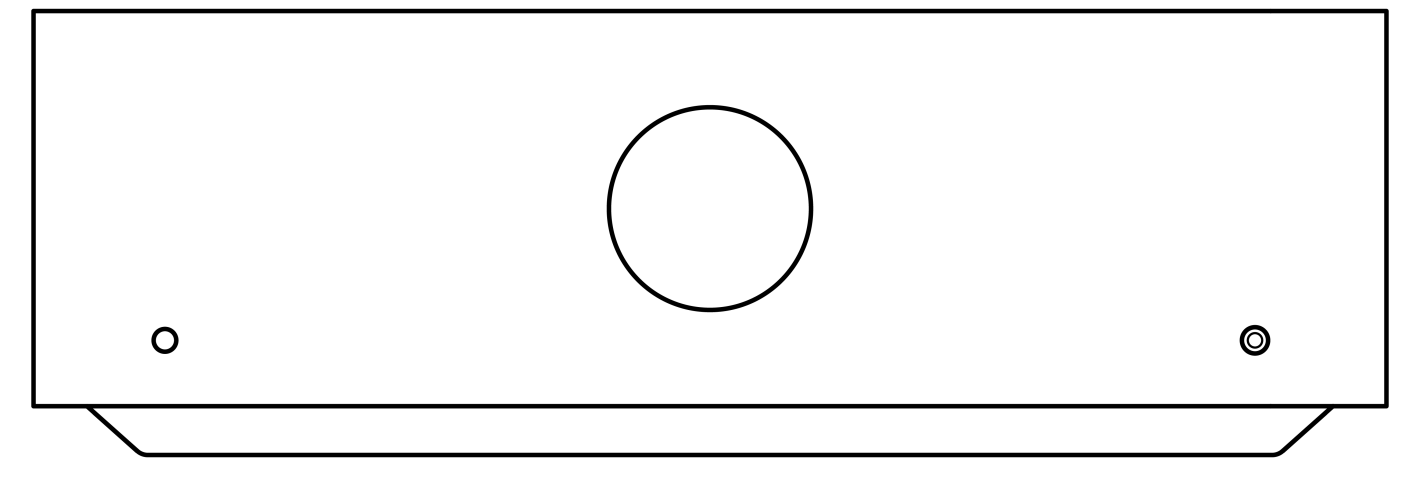

# 用户手册

# <span id="page-2-1"></span>序言

Last updated: August 9, 2022 04:57. Revision #9950 本指南旨在让您可以简单地安装和使用本产品。本文件所含的信息于印刷之时已仔细检查,确保其准确性。但剑桥音响会持续对其政策予以完善, 因此设计和规格可能随时更改,恕不提前通知。

本文件包含受版权保护的专有信息。保留所有权利。未经制造商事先书面许可,严禁以任何机械、电子或其他方式和形式复制本说明书的任何部 分。所有商标和注册商标为其各自所有者的财产。

© 剑桥音响有限公司版权所有,2022年。

Qualcomm为Qualcomm Incorporated在美国及其他国家注册的商标,经允许使用。aptX为Qualcomm Technologies International, Ltd.在美国及 其他国家注册的商标,经允许使用。

Qualcomm aptX为Qualcomm Technologies International, Ltd.产品。

Bluetooth®文字标识和徽标是Bluetooth SIG, Inc.拥有的注册商标,Audio Partnership Plc均是在取得许可的情况下使用此类标志。其他商标和商 业名称为各自所有者的财产。

有关未来产品、软件更新和独家优惠的最新消息,请确保您在[https://www.cambridgeaudio.com/register注](https://www.cambridgeaudio.com/gbr/en/register)册您的产品

# <span id="page-3-0"></span>EDGE A包含什么?

### Last updated: August 9, 2022 04:57. Revision #9949

### 在EDGE A的包装盒内您将收到:

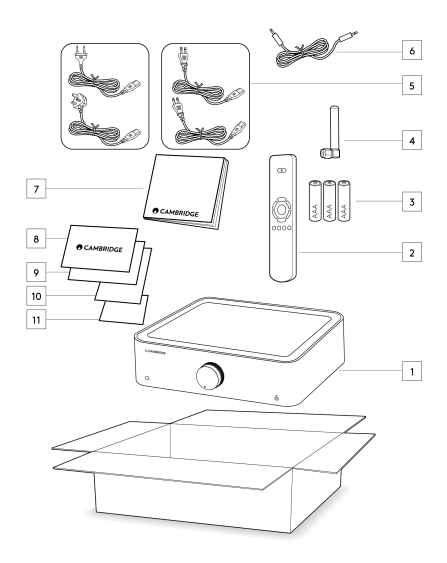

- 1. EDGE A集成放大器
- 2. 遥控器
- 3. 3节AAA 电池
- 4. 蓝牙天线
- 5. 英国电源线(取决于购买EDGE A的国家/地区) 欧盟电源线(取决于购买EDGE A的国家/地区) CU电源线(取决于购买EDGE A的国家/地区) 日本电源线(取决于购买EDGE A的国家/地区)
- 6. 连接线
- 7. 用户手册
- 8. 保修卡
- 9. 欢迎函
- 10. 拆箱卡
- 11. EC符合声明卡

# <span id="page-4-0"></span>前置面板控制

Last updated: August 9, 2022 04:57. Revision #9948

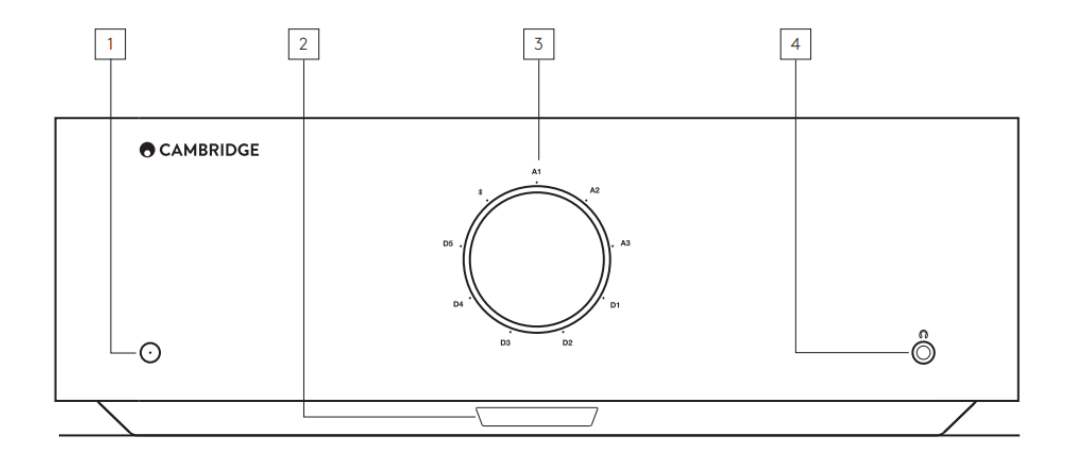

1.待机/开机-在待机模式 (LED 灯灭 )和开机状态 (LED 灯亮 ) 之间切换。待机模式为低电量模式,耗电少于 0.5 瓦。

自动关机(APD)

闲置 20 分钟后,产品自动切换为待机模式。如需启用或禁用该功能,请使用产品背部的 APD 开关。

2.红外线感应器-供遥控器使用。

3.音量/音源选择器-如需调整音量,旋转前部。如需选择音源,旋转后部。

4.耳机-允许使用3.5毫米插头连接立体声耳机。建议使用 8 至 600 欧姆抗阻的耳机。

注意:连接后扬声器和前级输出自动静音。

音量校准

出厂重置后,EDGE A首次通电时,将执行大约30秒的校准过程。请在尝试使用产品之前完成此过程。

# <span id="page-5-0"></span>后置面板连接

Last updated: November 15, 2022 10:46. Revision #9947

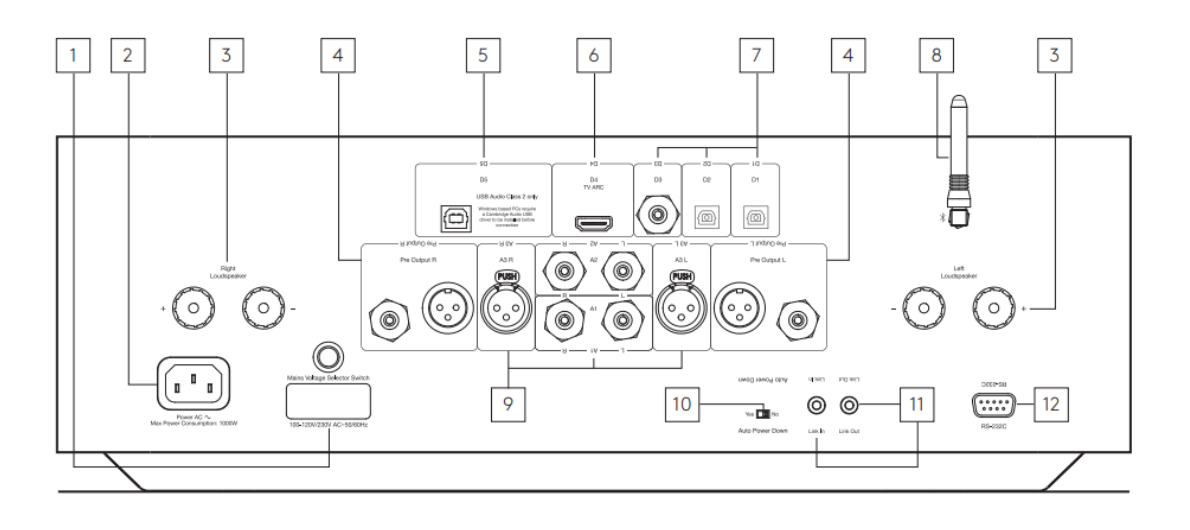

1.电压选择开关

注意:仅供剑桥音响维护人员使用!

2.交流电电源插座

3.扬声器端子

注意: 使用香蕉插头时,在插入插头之前,请确保扬声器端子已完全拧紧。

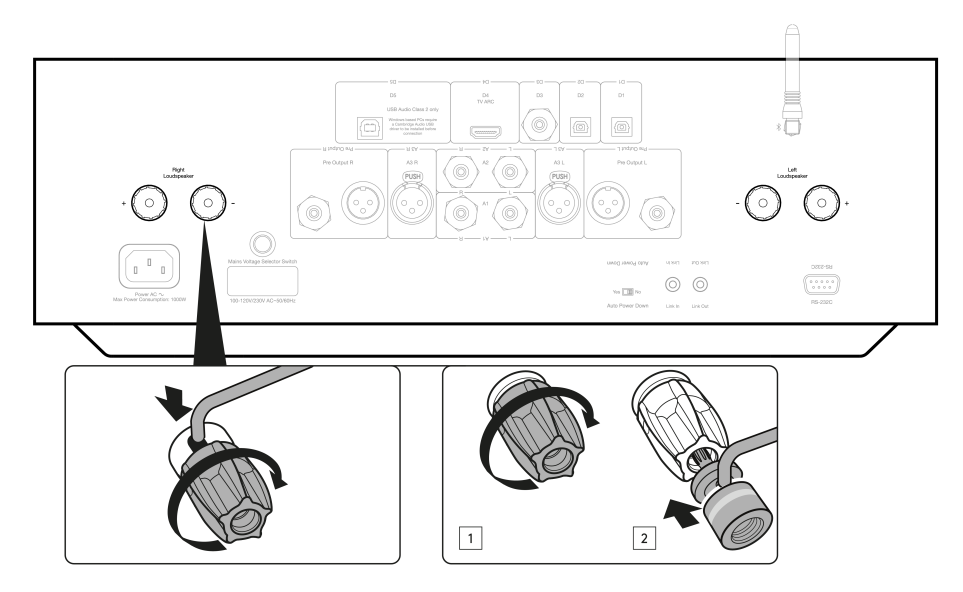

将左声道扬声器的线缆连接到左侧正负极端子,将右声道扬声器的线缆连接到右侧正负极端子。

在所有情况下,红色端子是正输出,黑色端子是负输出。

应注意确保没有杂乱的电线束将扬声器输出短接在一起。请确保音箱端子已完全拧紧,保证电气连接正确。

如果螺栓端子松动,则可能影响音质。

4.前置输出 - 用于连接到功率功放或有源低音炮的输入。

5.USB音频输入(D5)- 供连接至个人电脑 / MAC 上。仅限2类USB 音频。

Windows系统个人电脑需要在连接前安装剑桥音响USB驱动程序)。有关更多详细信息,请参阅"高级连接"部分

6.音频回传通道(ARC)(D4)-用于连接支持ARC功能的电视。

注意:确保电视上的音频输出设置设置为PCM或立体声。

7.数字输入-TOSLINK(D1和D2)/S/P DIF数字(D3)

同轴 — 请使用高品质的 75 ohm 数字RCA Phono互联电缆(而不是设计用于常规音频用途的线缆)。

该输入适用于高达192kHz的16-24位内容。

TOSLINK光纤 — 请使用专门设计用于音频用途的高品质TOSLINK光纤互联线缆。

该输入适用于高达96kHz的16-24位内容(不建议在192kHz采样率下使用TOSLINK线缆)。

8.蓝牙天线-用于从大多数手机、平板电脑及笔记本电脑直接无线流播蓝牙音频。详见蓝牙部分。

9.模拟输入 - 平衡 XLR (A3)/ 非平衡 RCA (A1 和 A2) - 适用于任何"线路电平"音源设备,如网络播放器、CD 播放器或 FM/AM 调谐器等。

这些输入仅用于模拟音频信号。它们不应连接到 CD 播放机或其他数字设备的数字输出端。

10.自动关机(APD) 开关 - 用于启用或禁用自动关机功能的开关。启用后,放大器将在20分钟无活动后自动切换到待机模式。

11.连接-请在本说明书"电源同步"部分查阅更多详情。

12.RS232C - RS232是一种标准的串行数据通信协议,它允许支持RS232的设备作为家庭自动化系统的一部分相互通信。

定制安装控制 - Edge A完整协议可访问我们的网站获取,请参考[此处。](https://casupport.cambridgeaudio.com/product/4043529-EDGE-A/message/jls4pc8nu3qijg8h-EDGE-A-RS232-Codes)

# <span id="page-7-0"></span>遥控器

Last updated: August 9, 2022 04:57. Revision #9946

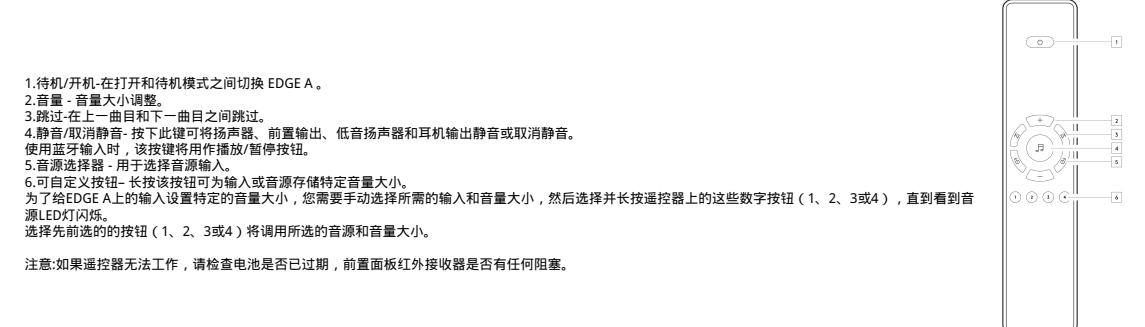

# <span id="page-8-0"></span>进行连接

Last updated: November 11, 2022 10:33. Revision #9945

### 音箱

请检查音箱的阻抗。您可以使用 4-8 欧姆抗阻的产品。

红色音箱端子是正 (+) 极,黑色音箱端子是负 (-) 极。确保每个音箱接头连接正确的极性,否则声音会变弱且相位干涉声带一点低音。

### 使用裸线连接

将音箱线缆外绝缘层剥离大约 10 毫米(3/8 英寸)的长度,为连接做准备。超过 10 毫米可能导致短路。将线缆末端拧紧,以防裸线松散。拧下 音箱端子的螺丝,插入音箱电缆,拧紧端子,固定线缆。

注意:所有连接都使用标准音箱线缆进行。

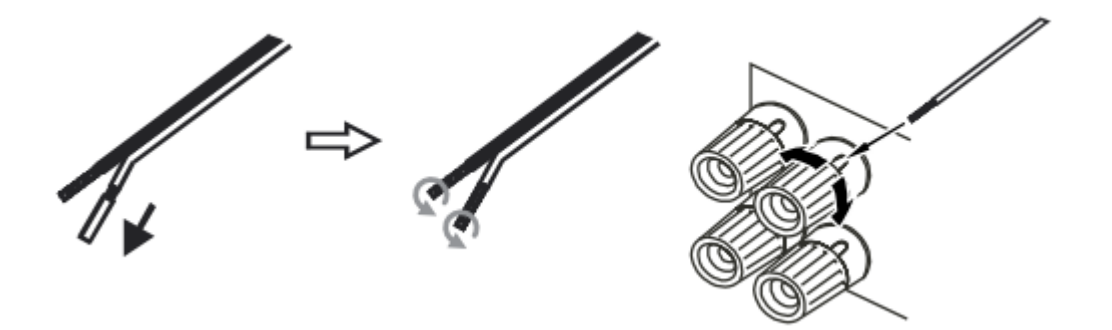

### 使用香蕉插头

我们建议使用香蕉插头让连接更安全、稳固,确保线缆不散落,因为这可能产生噪音和干扰。 如下图所示,剥离电缆外绝缘层并扭紧线缆后,将其牢固地连接到香蕉插头上,在不施加过多压力的情况插入插头。 注意: 使用香蕉插头时,在插入插头之前,请确保扬声器端子已完全拧紧。

### 基本设备连接

下图显示了使用 D3 同轴数字输入源和一对音箱将EDGE A连接至CD 播放器的基本连接方式。

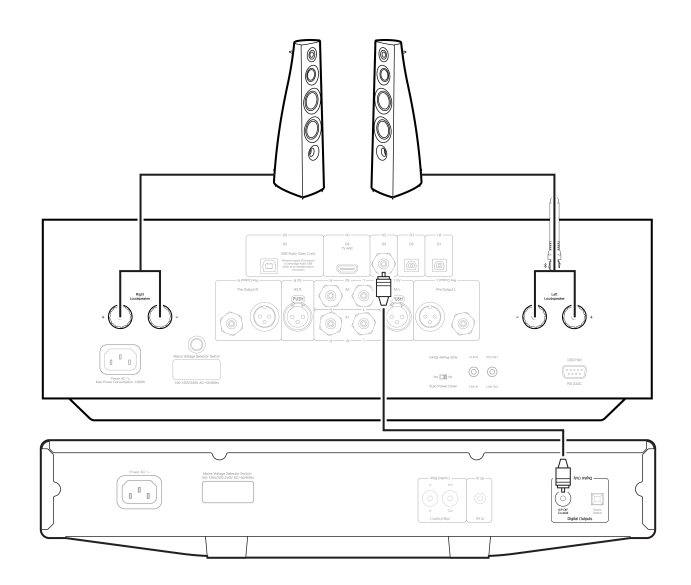

### 前置输出出连接

前置输出可连接到功率功放或有源低音炮的输入。

低音炮:

虽然EDGE A不包含专用的低音炮输出,但您可以通过将任何一个不平衡的RCA前置输出连接到动力低音炮背面的相应输入来连接低音炮。

然后,低音炮的音频电平将遵循EDGE的音量命令,以确保音量同步增加/降低。

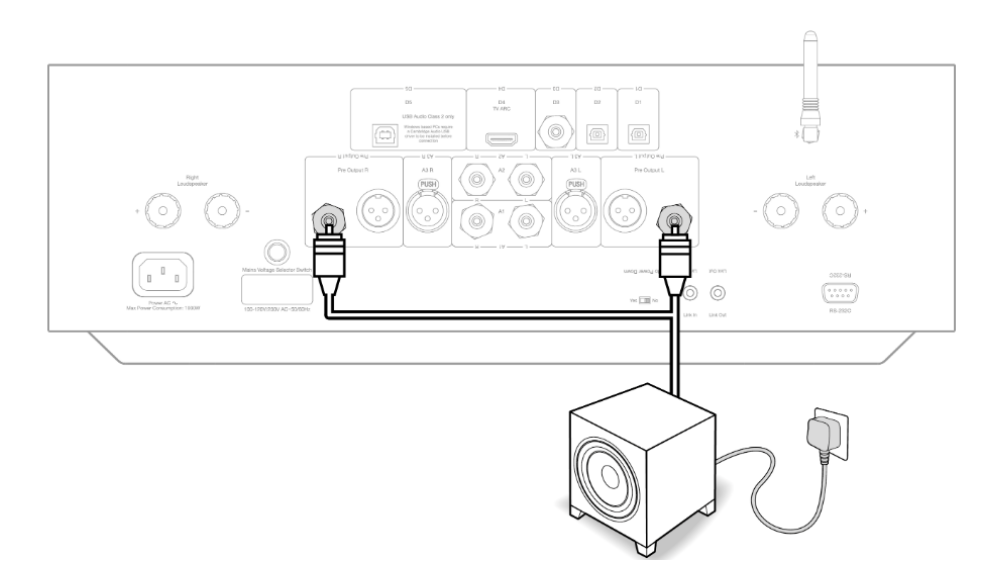

功率功放:

若要将 EDGE A 连接到功率放大器,如 EDGE W,您需要将非平衡RCA 电缆或平衡 XLR 电缆从前置输出连接到功率放大器的输入。

通过此设置,您就能把 EDGE A 作为专用的前置放大器来使用了。

非平衡:

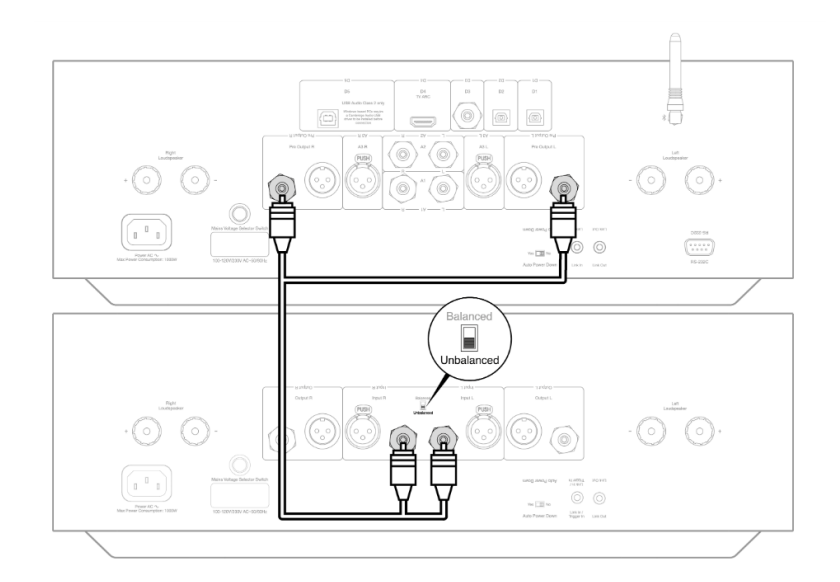

### 平衡:

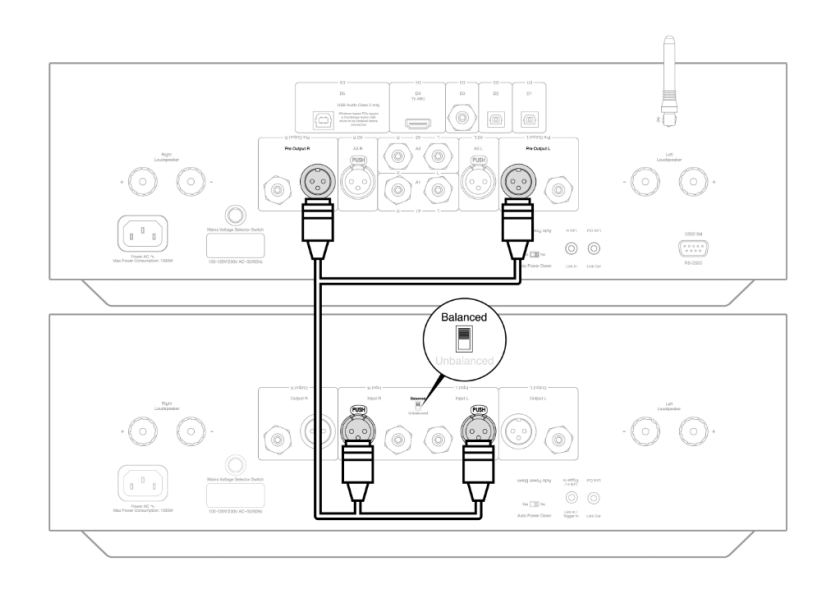

### 平衡音频连接

音频系统中的平衡连接被设计用于抑制电源线等产生的电噪声,以及流经接地连接的噪声电流的影响。平衡互连的基本原理是使用三线连接,通 过减法获得所需的信号。一根信号线(热信号线或同相线)传输正常信号,而另一根信号线(冷信号线或反相信号线)传输反相信号。平衡输入 检测两条线路之间的差异,以提供所需的信号。任何在两条线路上显示相同的噪声电压(这些称为共模信号)都会被减法抵消。

EDGE A被设计用于在使用平衡互连时以最高性能工作。

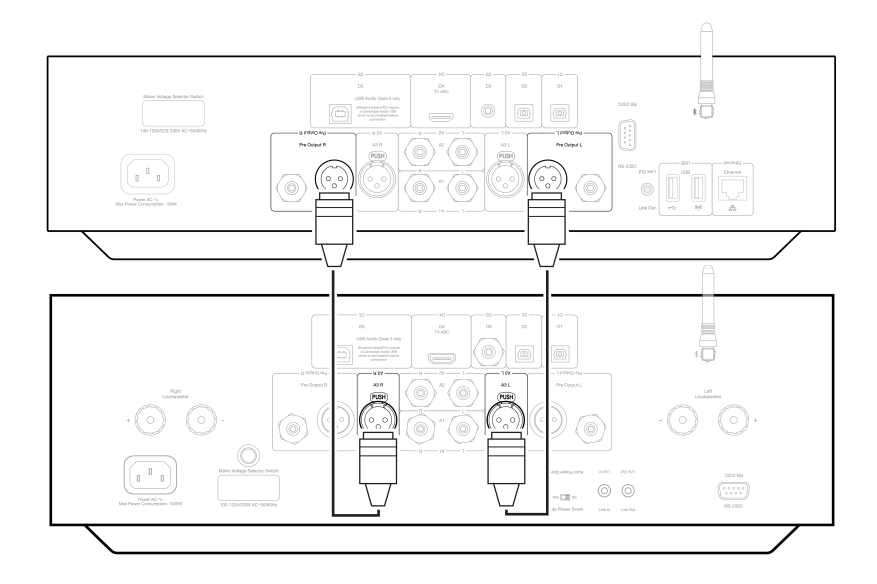

注意: 请确保已通过前置面板的音源选择旋钮或遥控器上的音源选择按钮选择了A3输入。

如果未选择正确的输入,则 EDGE 将不会有音频播放。

#### 连接电视

EDGE A有一个HDMI ARC(音频返回通道)输入,允许您创建与支持ARC功能的电视的连接。

TV ARC输入在前置面板音源选择器上标记为D4。

注意:由于EDGE A只能解码立体声PCM信号,因此您需要确保将电视/应用程序/机顶盒设置的音频输出配置为PCM/立体声。如果您不确定如何修 改设置,请咨询您的电视/机顶盒制造商。

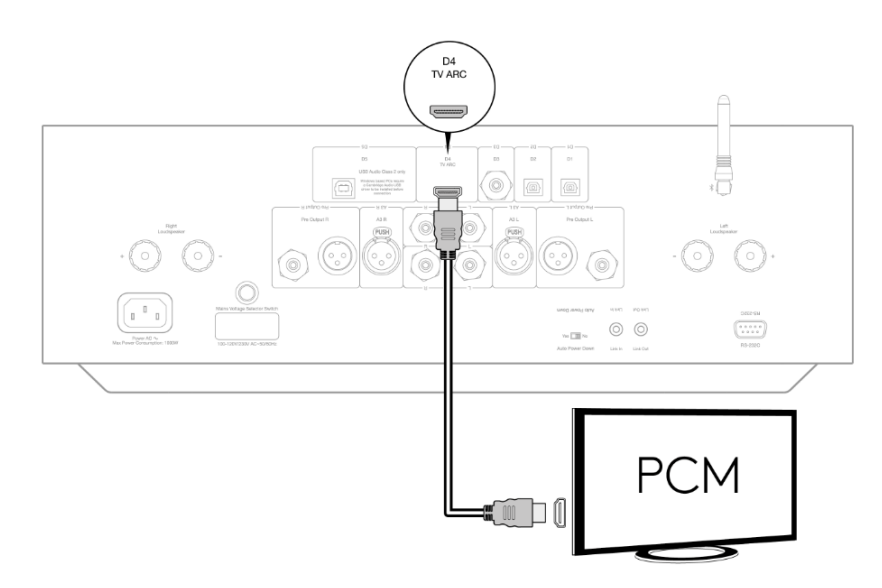

某些已连接的电视将向EDGE A发送不一致的采样率, 则放大器内的DAC无法处理该采样率。这可能会导致音频丢失和故障。

这个问题似乎主要发生在较新的LG和三星电视(特别是QLED和OLED型号),但也有报道称TCL电视也遇到了同样的问题。

我们现在已经为这个问题开发了一个修复程序,它允许用户使用Edge A上的ARC输入(D4)来体验这个问题。

如果您遇到音频丢失和故障的问题,请通过 <https://www.cambridgeaudio.com/gbr/en/contact> 与我们联系,我们将为您提供有关如何执行此更 新的说明。

请注意,此修复仅适用于ARC输入,而不适用于设备上的TOSLINK输入。

## <span id="page-12-0"></span>高级连接

Last updated: November 15, 2022 12:50. Revision #9944

USB 音频连接

Edge A到货时配有一个USB音频输入,用于连接PC/Mac计算机。

由于Edge A只能适用USB音频2.0,因此基于Windows的个人电脑需要在连接之前安装Cambridge Audio USB驱动程序,驱动程序可[在此处](https://casupport.cambridgeaudio.com/product/4043529-EDGE-A/message/yjturt9c9jtfeby2-Windows-Audio-USB-Class-2-Driver)找到。 使用 Mac 时不需要额外的驱动程序。

重要注意事项: 在把电线插入/拔下USB输入之前,或在启动/关闭电脑/Mac时,请始终将音量调到最小,切换到其他输入或关闭EDGE 。

如何通过 USB 音频输入将 Windows 电脑连接到EDGE A:

1. 在计算机上安装相应的Cambridge Audio Windows 2.0 USB驱动程序。最新USB音频驱动程序的链接,请点击<u>此处</u>。

需要用USB驱动程序来确保安装了ASIO,因为除了启用本机 DSD 支持外,这还允许音乐播放器应用程序独享外围设备。

2. 安装后,您应该会发现"CA控制面板"已安装在任务栏中。这将显示任何连接的Cambridge Audio USB音频设备。

3. 现在, 将USB音频电缆从EDGE A上的D5输入连接到计算机上可用的USB端口。

4. 打开 EDGE A 后,请选择 D5 输入。您应该发现,EDGE A在计算机的声音设置的播放部分(控制面板>声音>播放)显示为"CA USB音频"。

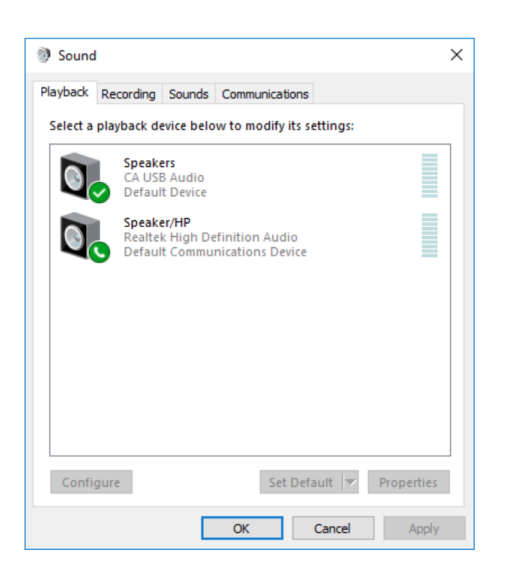

5. 请确保选择了带有绿色勾号的EDGE A作为默认播放设备。完成后,EDGE A 还应出现在 CA 控制面板中。

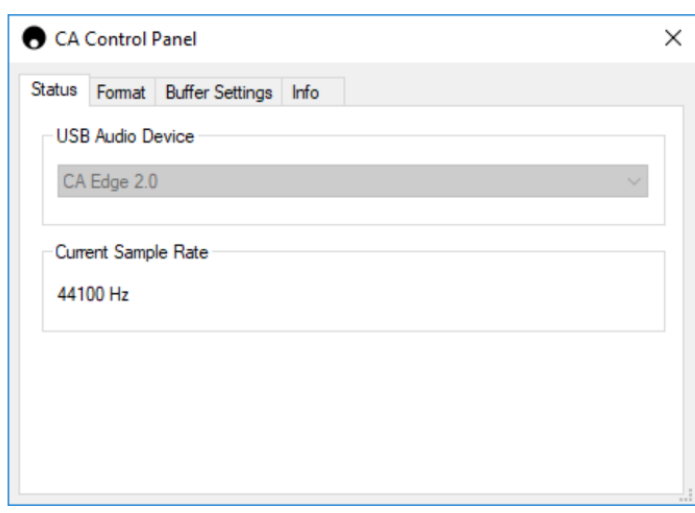

#### 最高值。

#### 注意:此步骤是可选的。

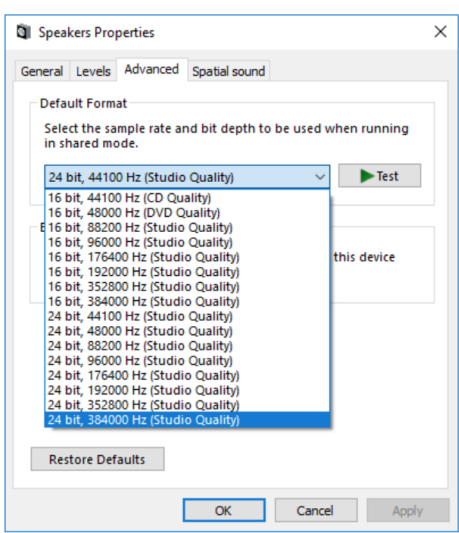

7.完成此操作后,您将发现CA控制面板中的"当前采样率"现在应该更改,以反映您在高级扬声器属性中所应用的设置。

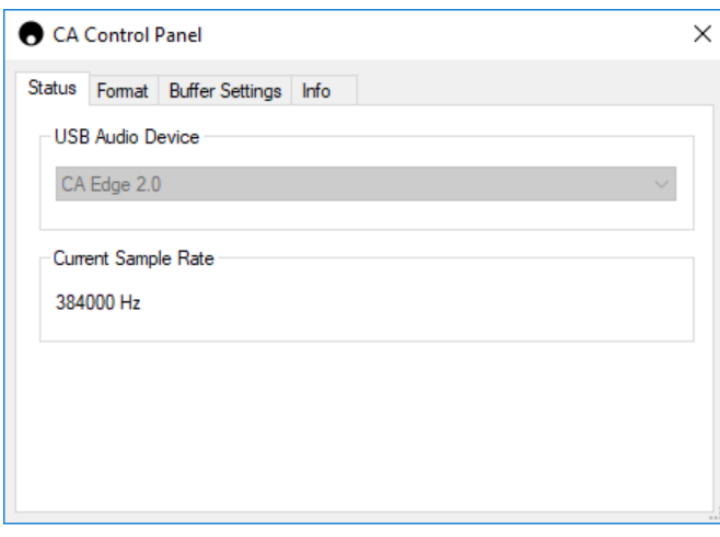

如何通过 USB 音频输入将Mac连接到EDGE A:

如果您使用的是Apple Macbook,则无需在连接之前下载或安装任何其他驱动程序。

1. 将USB音频电缆从EDGE A上的D5输入连接到计算机上可用的USB端口。请注意,如果您的Macbook是2016年版或更高版本,您可能需要购买额 外的USB-C适配器或USB-C到USB-B电缆。

2. 打开 EDGE A 后,请选择 D5 输入。您应该发现, EDGE A 在"声音设置"(系统偏好设置>声音>输出)的"输出"页面下显示为"CA Edge 2.0"。

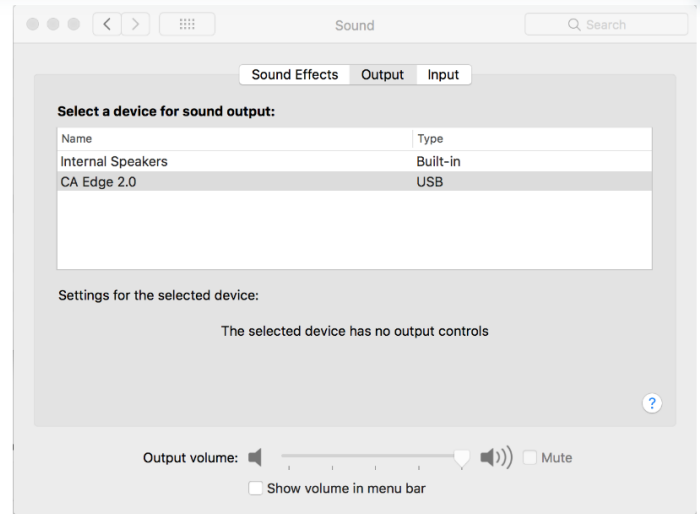

### 3. 请确保选择 EDGE A 作为输出设备。

4. 若要获得最佳音质,您需要导航至"音频 MIDI 设置" ( 查找>应用程序>实用工具>音频 MIDI 设置 ) 。在"格式"中,您可选择要使用的采样率和位 深度。 我们建议选择可用的最高值。

注意:此步骤是可选的。

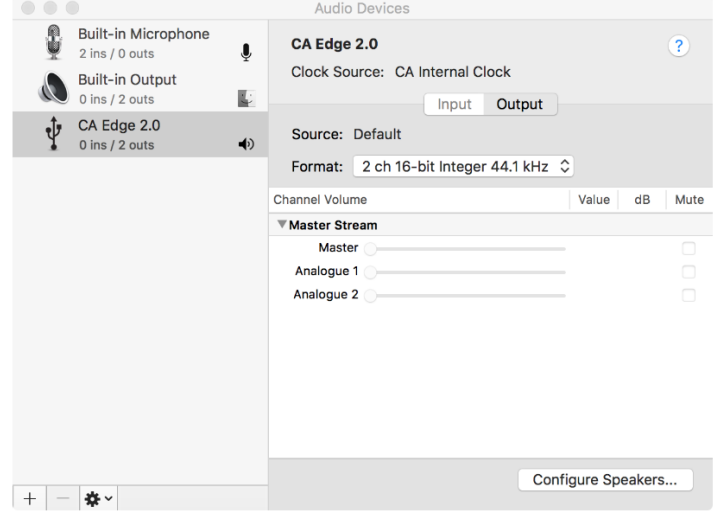

# <span id="page-15-0"></span>蓝牙

Last updated: October 18, 2022 04:09. Revision #9943

选择该项将允许Edge A接收来自大多数手机、平板电脑及笔记本电脑的无线蓝牙音频。

配对

如需从您选定的媒体源流播高音质音乐,首先需要将媒体源和Edge A配对。

注意:

您的设备仅可在选定蓝牙音源时与Edge A配对连接。

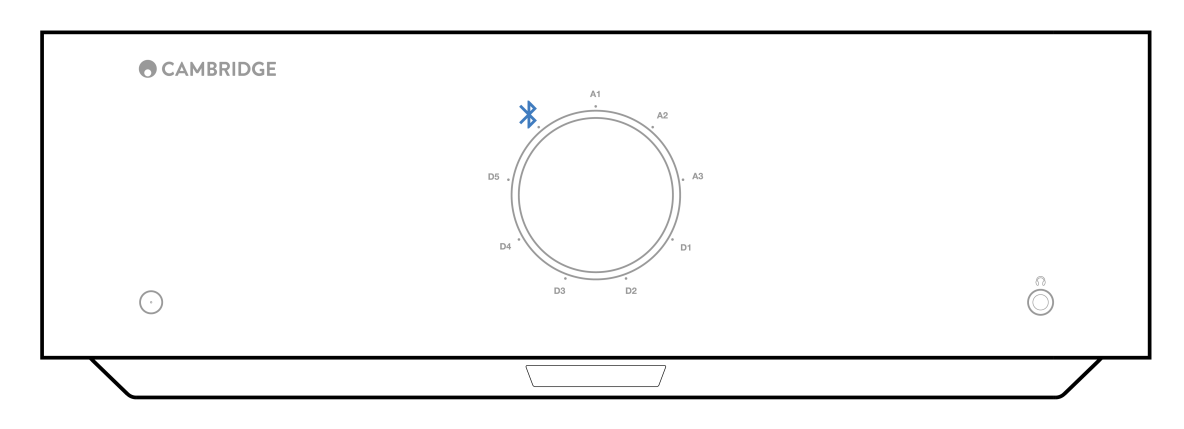

- 当没有蓝牙连接时,EDGE A始终处于可发现模式。可发现模式意指EDGE A可以与其他蓝牙设备配对。
- 必须将随附的蓝牙天线插入设备的背部才能启用蓝牙功能。

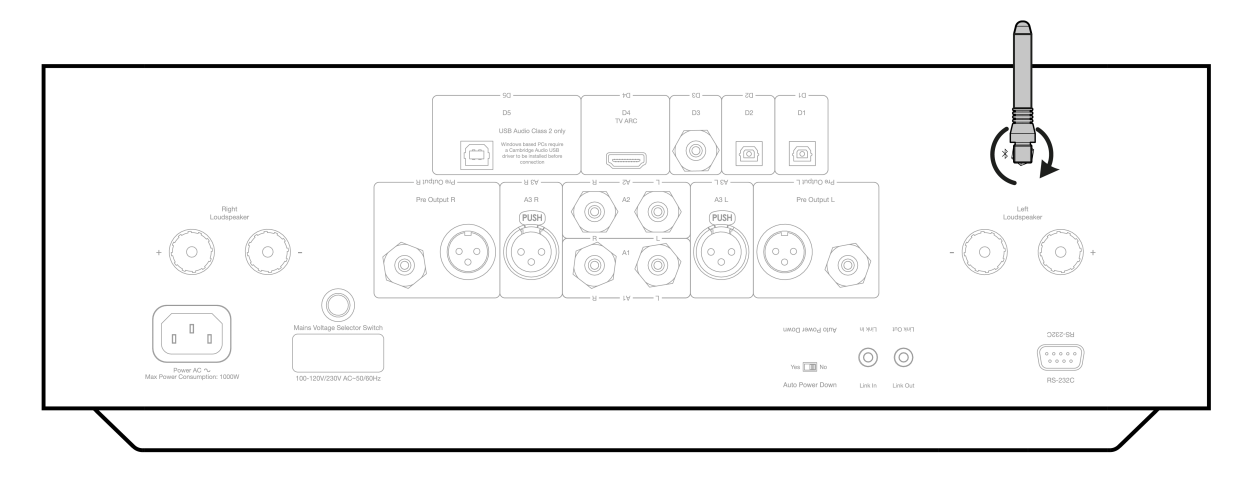

### 蓝牙故障排除指南

如果您在将蓝牙设备连接到EDGE A时遇到问题,请尝试以下问题排查步骤:

- 1. 确保随附的蓝牙天线已正确连接到设备的背部。如果未连接天线,EDGE A将无法连接到蓝牙设备。尝试断开连接,然后重新连接天线。
- 2. 请确保已通过前置面板音源选择器或遥控器上的音源选择按钮选择了蓝牙音源。
- 3. 请确保您的蓝牙设备处于配对模式,并且尚未连接到其他蓝牙设备。
- 4. 从设备的"可发现蓝牙项目列表"中删除EDGE A,然后重新开始配对过程。

5. 对EDGE A执行出厂重置(请参阅下面的"出厂重置"部分)。

# <span id="page-17-0"></span>恢复出厂设置

Last updated: August 9, 2022 04:57. Revision #9942

可以执行出厂重置以将EDGE A恢复到其原始出厂设置:

- 1. 长按EDGE A前面的电源按钮,同时将电源线插入设备。
- 2. 当 A1输入LED 开始闪烁时,再次断开电源线以完成恢复出厂设置。

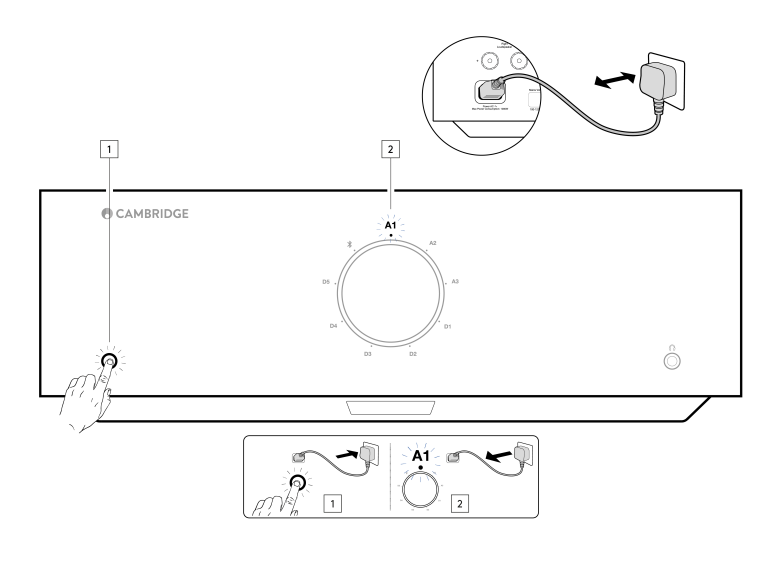

# <span id="page-18-0"></span>电源同步

## Last updated: August 9, 2022 04:57. Revision #9951

将连接线从EDGE A上的"Link Out"连接到EDGE W上的"Link In"将同步二者的开机/待机。当您打开/关闭 EDGE A 时,EDGE W 也会随之打开/关闭。

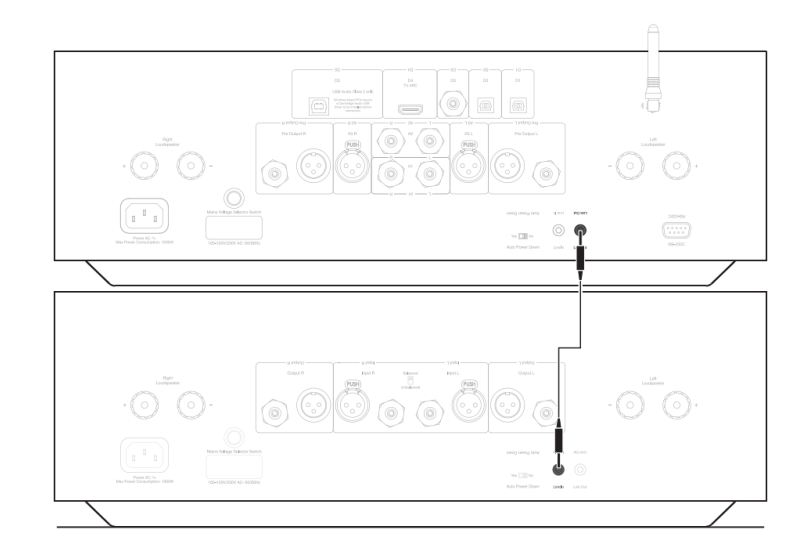

## <span id="page-19-0"></span>保护电路

Last updated: November 11, 2022 10:45. Revision #9952

EDGE A包括放大器保护电路,用于检测过温、直流和过流故障。如果检测到上述任何故障,LED待机按钮将变为红色。

故障描述如下:

过温

过温度是由高收听水平和低阻抗扬声器的叠加作用造成的。EDGE A包括温度检测,它不断监测输出晶体管产生的热量。

如果监测到的温度达到高水平(适当地在输出设备允许范围内),放大器将自动切换到故障模式,以保护自身免受损坏。理想情况下,该设备应 在此状态下放置15分钟,以充分冷却。

如果扬声器阻抗较低,则随着放大器更努力地工作,放大器的温度可能上升更快。如果放大器安装在机柜中或通风槽受阻,则在短时间收听后, 可能会激活/重新激活过热检测。

补救措施-在按下待机按钮恢复正常操作之前,让设备冷却15分钟。

如果设备未完全冷却,则在放大器通电后,温度可能很快达到限值。

#### 直流

如果放大器的输出由于内部故障而变为高恒定电压 (DC),则EDGEA提供扬声器保护。这是一种罕见的故障,尽管检测到它可以防止扬声器损坏。

补救措施 - 由于直流保护电路的必要灵敏度,放大器的极硬削波可能会触发直流保护。如果发生此故障,请联系您的经销商进行维修,或联系我 们的支持团队[https://www.cambridgeaudio.com/gbr/en/contact。](https://www.cambridgeaudio.com/gbr/en/contact)

#### 过流

EDGE A通过不断监测输出晶体管,使其在安全工作区(SOA)内工作,从而提供V/I(电压/电流)保护。安全工作区(SOA)是输出晶体管制造商 为确保晶体管地可靠性而给出的一组限制值。放大器电路中集成了电压/电流保护系统,以快速响应临时过载情况。当触发电压/电流保护时,设备 将继续工作,但当设备保护输出晶体管时,可能会听到失真的声音。

补救措施 - 降低音量。如果失真仍然存在,请检查扬声器连接和额定值。

# <span id="page-20-0"></span>故障排除

Last updated: August 9, 2022 04:57. Revision #9953

### 设备没电

- 确保交流电源线连接牢固。
- 确保插头完全插入墙壁插座内,且已经开启。
- 检查电源插头或适配器内的保险丝。

### 没有声音

- 确保产品未处于待机状态。
- 检查您的音源设备是否正确连接。
- 检查您的音箱是否适当连接。
- 确保产品未处于静音状态。
- 确保在前置面板或遥控器上选择了正确的音源。

#### 一个声道没有声音

- 检杳音箱连接
- 检查互连线。
- 如果可能,请使用不同的互连电缆和扬声器电缆。
- 切换扬声器电缆和扬声器将有助于确定该问题是放大器还是扬声器/电缆的问题。

#### 有响亮的嗡鸣或嗡嗡声

确保所有互连线缆没有松动或故障。

### 低音弱或立体声成像扩散不足

● 确保音箱的接线相位相同。

#### 遥控器没用

- 检查电池是否过期。
- 确保没有东西阻挡遥感器。

#### 连接电视时没有音频出现

● EDGE A无法解码杜比或环绕声信号,请确保电视上的音频设置为PCM或立体声。

#### 通过ARC或Toslink连接到电视时,出现音频中断的情况。

请参阅手册中的"连接">"连接电视"部分。

# <span id="page-21-0"></span>技术规格

Last updated: August 9, 2022 04:57. Revision #9954

持续功率输出

- 100W RMS@8 ohm
- 200W RMS@4 ohm

THD(不计权):

- 额定功率时<0.002% 1kHz (8欧姆)
- 额定功率时<0.02% 20Hz 20kHz (8欧姆)

频率响应:

<3Hz – >80kHz +/-1dB

信噪比(参考:满功率)

>103 dB

串扰@ 1kHz

<-100dB

输入敏感度:

输入A1-A2(非平衡)额定功率380mV

输入阻抗:

- 输入 A3 (平衡) 47k Ohm
- 输入A1-A2 (非平衡) 47k Ohm

输入:

平衡、同轴SPDIF、TOSLINK、USB音频、非平衡、蓝牙、
音频回传通道(ARC)

输出:

音箱、前级功放、耳机(推荐搭配8至600欧阻抗的耳机)

USB音频输入:

USB音频Class 2.0支持最高32位384kHz PCM,或最高DSD256

蓝牙:

4.1(Smart/BLE支持)A2DP/AVRCP 支持格式最高可达aptX HD

TOSLINK输入:

16/24位,32-96kHz

同轴SPDIF输入:

16/24位, 32-192kHz

最大功耗

1000W

待机功耗:

<0.5W

尺寸:

150 x 460 x 405毫米(5.9 x 18.1 x 15.9英寸)

#### 重量 :

24.4千克 (53.7l磅)

## <span id="page-23-0"></span>常见问题解答

Last updated: October 18, 2022 02:47. Revision #9941

#### 我能否将外置硬盘连接到EDGE A上的"USB 音频输入"?

不行,无法通过"USB音频"输入将USB驱动器或硬盘驱动器直接连接到EDGEA。EDGEA上的"USB音频"输入仅支持与电脑或Mac的直接连接。但是, 您可以将我们的一个<mark>网络播放器</mark>与EDGE A结合使用来完成此操作。

为什么 EDGE A 没有音调控制?

EDGE A不包含音调控制的决定,是为了确保其产生尽可能忠实于原始录音的未经处理且准确和自然的声音。

为什么EDGE A开机时音量旋钮会移动?

出厂重置后,EDGE A首次通电时,将执行大约30秒的校准过程。

请在尝试使用产品之前完成此过程。

#### 我可以将唱片机和 EDGE A搭配使用吗?

您可以将唱片机连接到 EDGE A 的任意一个RCA 模拟输入,但是,由于放大器并没有内置唱机放大器,因此您需要在唱片机和 EDGE A 之间安装一 个外置唱机放大器,或者您需要一个带有集成唱机放大器的唱片机。

唱机放大器将唱片机的低输出提升到"线路电平",以允许其连接到放大器,同时确保信号中的噪声和失真最小。

由于放大器没有内置唱机放大器,因此也没有配备唱片机接地。出于这个原因,我们的唱机放大器有一个接地。

如果您使用的是其他制造商的未安装接地连接的唱机放大器,则需要咨询唱片机制造商以了解接地选项。

EDGE A 使用的是什么放大级别?

EDGE A 使用 XA类放大。对于XA类,移动分频点,使两组晶体管始终接通,直到信号达到足够大的水平。

这意味着对于低电平信号,放大器基本上是作为A类放大器工作的,只有当信号足够响亮时,晶体管才会切换。因此,任何交越失真都会在信号 中被屏蔽。